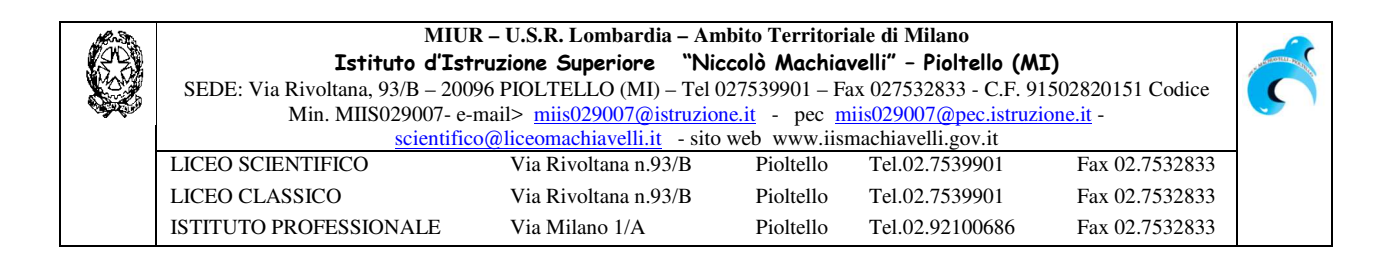

- Ai docenti Agli alunni
- Ai genitori
- All'albo
- ⊠ Sede e Succursale

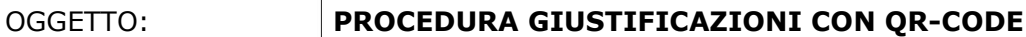

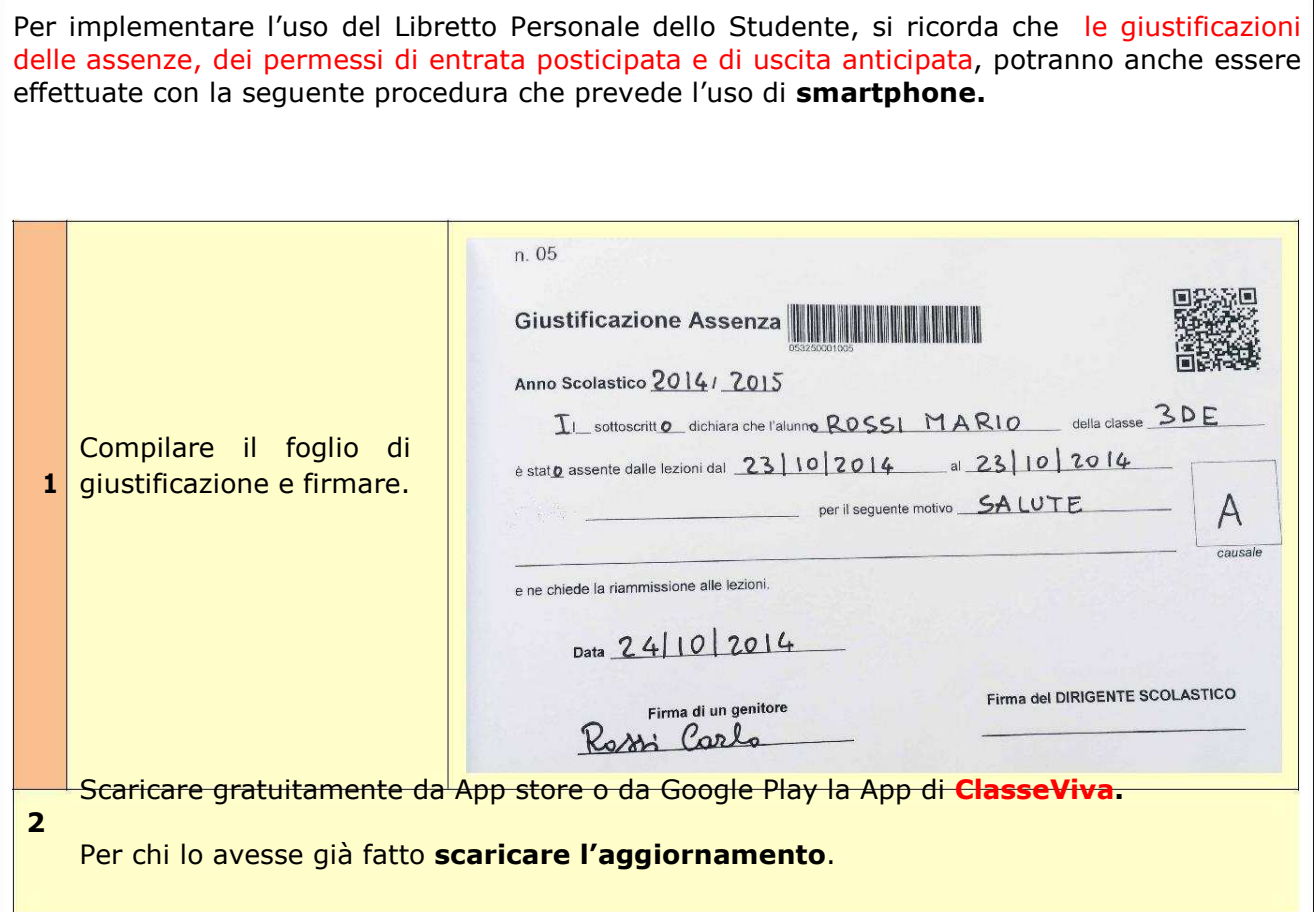

Inserire il **Codice Scuola** (miis029007), la **Username** e la **Password** fornite dalla scuola (gli alunni maggiorenni possono utilizzare le proprie credenziali).

## Quindi **Imposta** e **Chiudi**.

**3**

Queste operazioni vanno effettuate solo al primo accesso.

È possibile a questo punto sia visualizzare il registro on line "*classeviva*" che procedere

## **4** alla giustificazione.

Per giustificare selezionare "**QR-Code**"

Si entra in modalità "*riconoscimento codice QR-Code*". Appare una finestra con una linea verde ed il telefonino deve essere posizionato sul QR-Code presente sul foglio di giustificazione del libretto (compilato in tutte le sue parti).

**5**

Non appena il codice viene riconosciuto il telefonino passa in *modalità camera fotografica*: allontanare lo smartphne per **visualizzare tutto il foglio di giustificazione**, mettere a fuoco e scattare.

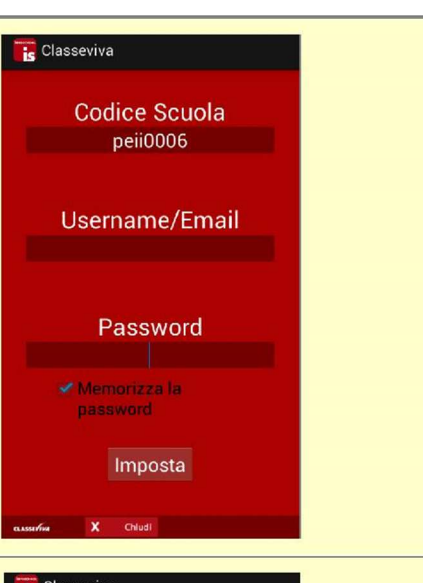

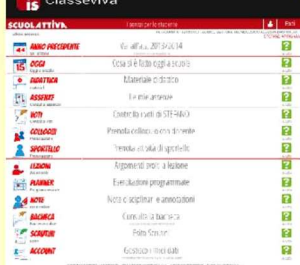

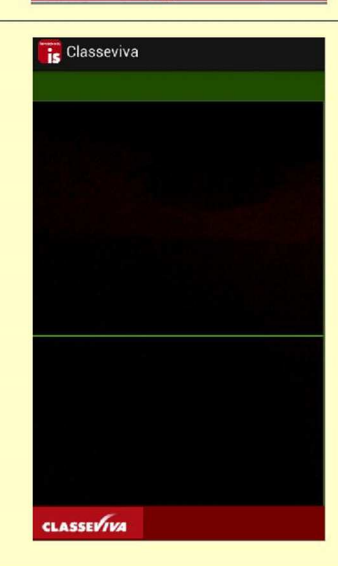

**CLASSEVIVA EXP** QR-Code

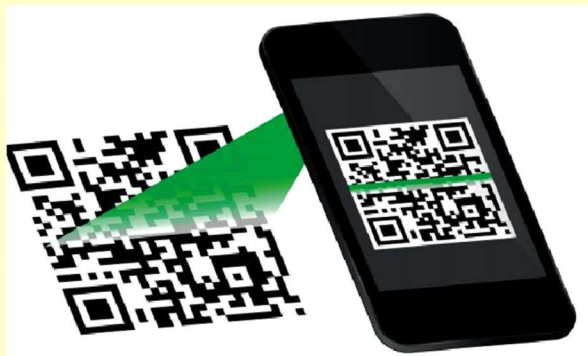

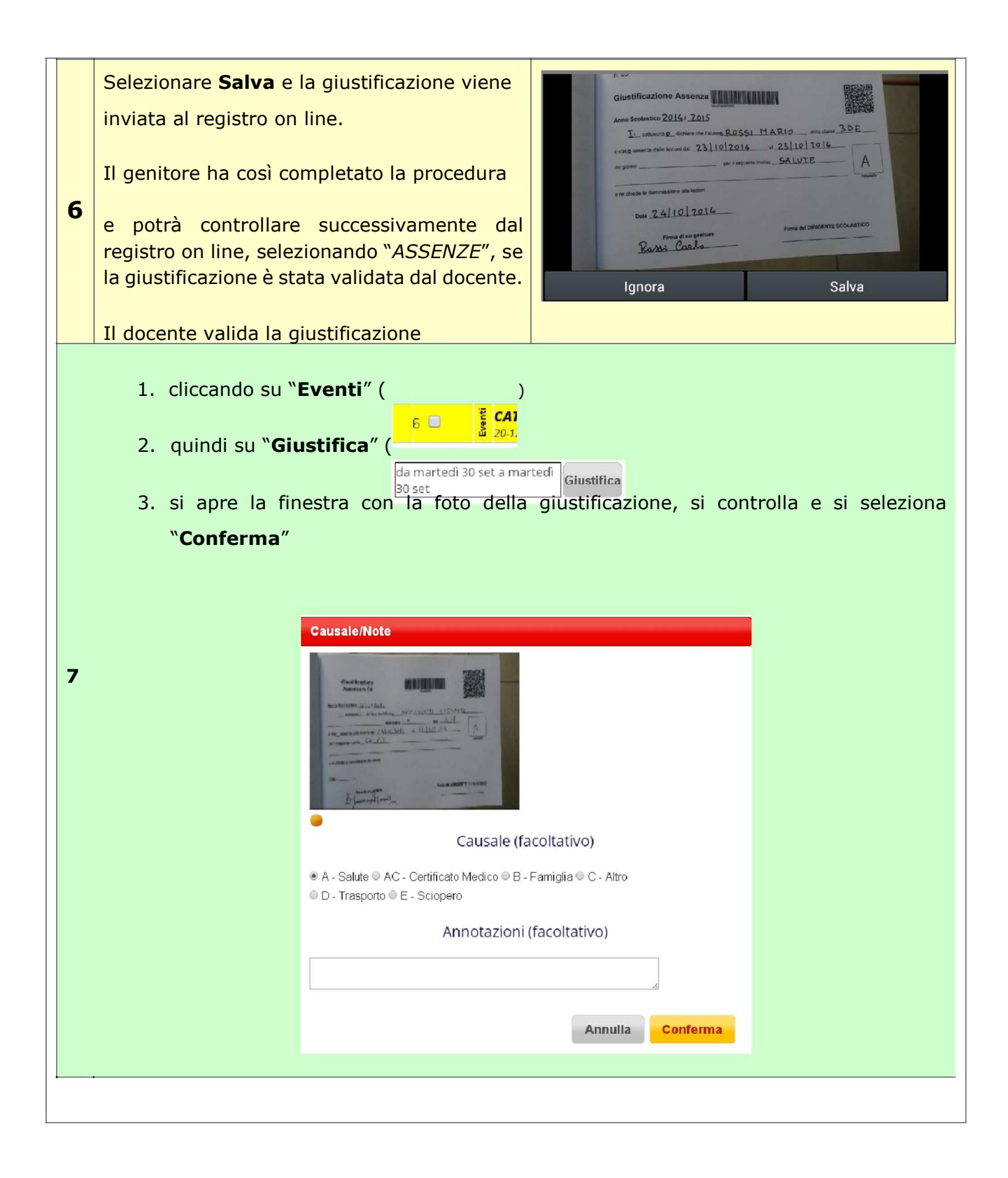

Il Dirigente Scolastico

dott.ssa Emilia Ametrano